# *Produkt Info WinFAP online V11.5*

## **Noch schneller und einfacher auf WinFAP online zugreifen:**

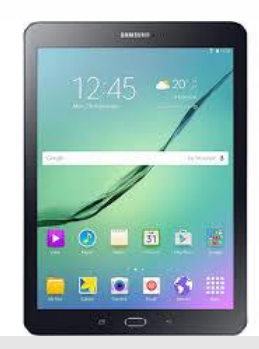

WinFAP online ist ein neues Produkt von WinFAP. WinFAP online basiert auf eine reine internetbasierte Lösung. Mit WinFAP online perfekt mobile und online aufgestellt; geht es sehr einfach. Es kann dabei direkt auf einen Grossteil der Daten von WinFAP zuggegriffen werden und dient somit als ein sehr effizientes Werkzeug.

## **Welche Möglichkeiten bietet WinFAP online?**

Das Tool ist komplett hybrid unterwegs, um in die Zukunft zu schreiten. Mit dem Tool WinFAP online können vorgelagerte und allgemeine Prozesse in Angriff genommen werden, welche nicht nur unter WinFAP, sondern direkt unter WinFAP online vorgenommen werden können.

## **"Mannschaft und Administration - Schnell und effizient unterwegs"**

In der aktuellen Version ist es möglich, dass der AdF direkte Einsicht auf seine Personendaten- und Übungs-/ Kursdaten hat.

Dabei kann der AdF seine Daten direkt mutieren. Bei einer Mutation der kritischen Daten wie Gerätenummer (Telefon, etc.) erhält die Administration direkt eine Hinweismeldung mittels E-Mail.

Im Folgeschritt kann der AdF sich für Anlässe wie Übungen abmelden und bei Vorhandensein direkt für eine andere adäquate Ersatzübung ummelden. Die Administration kann eine Mengenbeschränkung pro Übung hinterlegen. Auf diese Weise kann es zu keiner Überbuchung kommen. Eine Abmeldung kann beispielsweise bis 2 Tage vor oder nach einer Übung durch die Administration zugelassen werden. Dieser Wert kann durch das Administrationsteam mutiert werden.

## **Vorteile**

- ► Schnelle Verfügbarkeit und Zugang
- Einfacher, sicherer und schneller Zugang
- $\vee$  Sofortige und direkte Mutation der Daten
- ► Bedienung ab diversen Geräten
- $\vee$  Benutzerfreundlich
- Ausbau- und erweiterbar
- Prozessorientiert
- Praxisorientiert
- $\sqrt{}$  Flexibel in der Anwendung
- Anpassungsfähigkeit an Kundenwünsche
- In den Sprachen DE, FR und IT verfügbar
- Laufende Weiterentwicklungen und Verfeinerung in weiteren Ausbauschritten
- Laufender Ausbau und Erweiterungen auf die sich ändernden Kundenbedürfnisse
- Aktive Unterstützung bei der Einführung und während dem Betrieb durch unseren Support
- Kompetent in der Anwendung

WinFAP online

codx

Person Aktivität al-Agenda P-Ausbildung

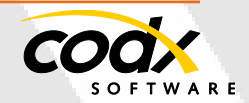

Shop

## **Folgender Funktionsumfang ist aktuell im Bereich Personen möglich:**

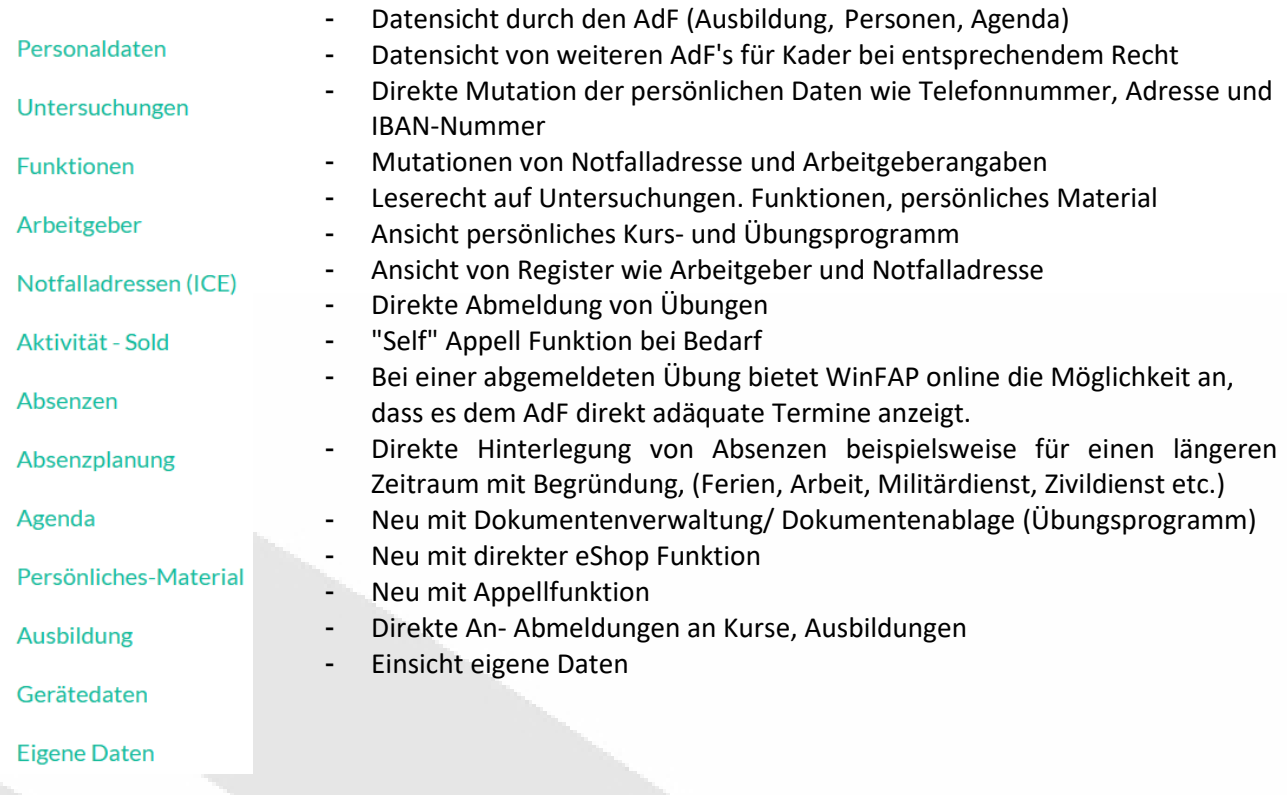

## **Testumgebung WinFAP online**

Treten Sie ein und testen Sie WinFAP online direkt.

## *<https://winfaponline.codx.ch/demo>*

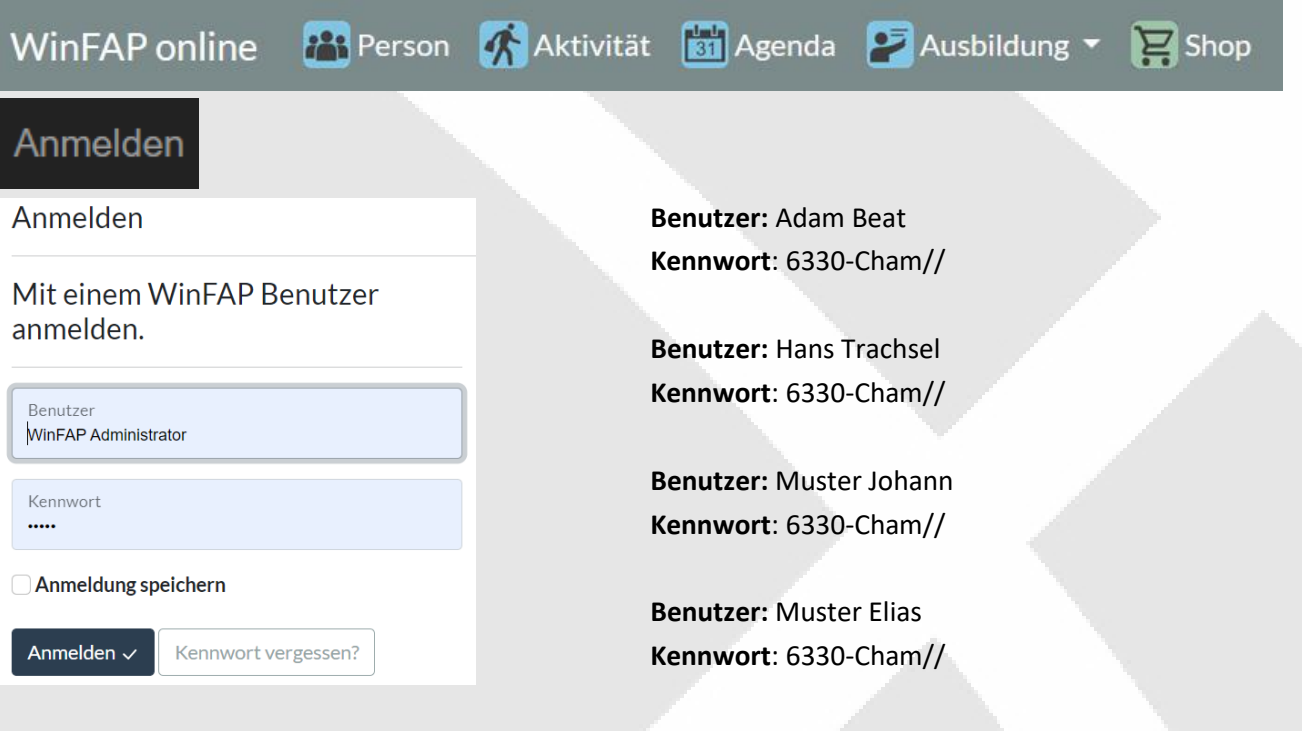

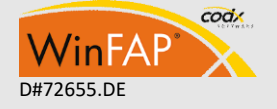

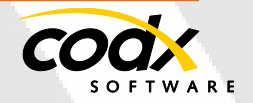

## **Testzugang zu WinAP web**

Nachfolgend überlassen wir Ihnen die Zugangsdaten zu unserem WinFAP Demo Account. Dieser knüpft direkt an WinFAP online an.

## **Zugangsdaten**

Folgende Zugangsdaten gelten für die Demoumgebung:

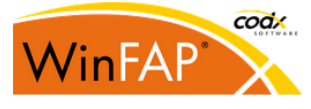

## **Welcome to CodX Software - WinFAP Web**

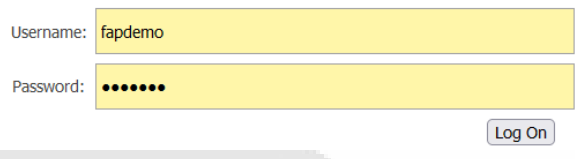

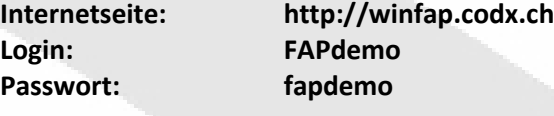

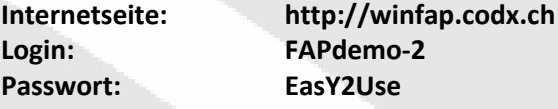

## **Passwort für den WinFAP Benutzer:**

"WinFAP-Administrator": **admin** "Adam Beat": **6330-Cham//** "Hans Trachsel": **6330-Cham//** "Muster Johann": **6330-Cham//** "Muster Elias": **6330-Cham//**

### **Weitere Informationen**

Weitere Infos siehe auch unter CodX WebSupport 32957 https://websupport.codx.ch

Für weitere Fragen stehen wir Ihnen gerne zur Verfügung.

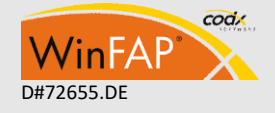

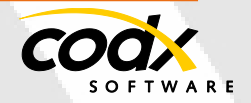

## **Personendaten:**

## Personaldaten

Der AdF kann direkt seine Personaldaten ansehen und je nach Berechtigung direkt und selbstständig Mutationen vornehmen:

Die meisten Personendaten können direkt durch den AdF angepasst werden.

Werden Telefonnummern oder E-Mail Adressen mutiert, so kann der Administration und weiteren Verteilern direkt ein E-Mail zugestellt werden.

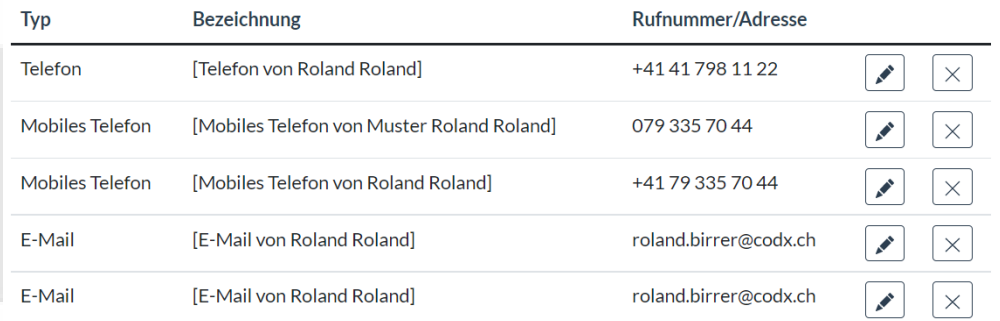

## **Arbeitgeber und Notfalladresse:**

## Arbeitgeber

# Notfalladressen (ICE)

Der AdF kann seine Daten im Bereich Arbeitgeber und Notfalladresse (ICE) einfach und direkt mutieren oder neu erstellen.

## **Absenzplanung:**

## Absenzplanung

Der AdF kann direkt seine geplanten Ferien, Absenzen, Ausbildungen etc. in Form von Tagen oder Wochen, Monaten erfassen.

Die Feuerwehr kann in den einzelnen Organisationen künftig einen Soll-Bestand in der Anzahl hinterlegen. Wird dieser Wert aufgrund der erfassten Absenzen unterschritten, generiert WinFAP direkt ein E-Mail (Achtung "Bestand IST/Soll in der Organisation Fahrer zu tief"). Ableitend daraus kann die Organisation weitere Massnahmen in die Wege leiten.

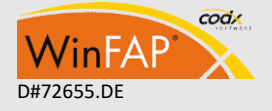

## Geplante Absenz für 'Muster Johann, Lt' bearbeiten

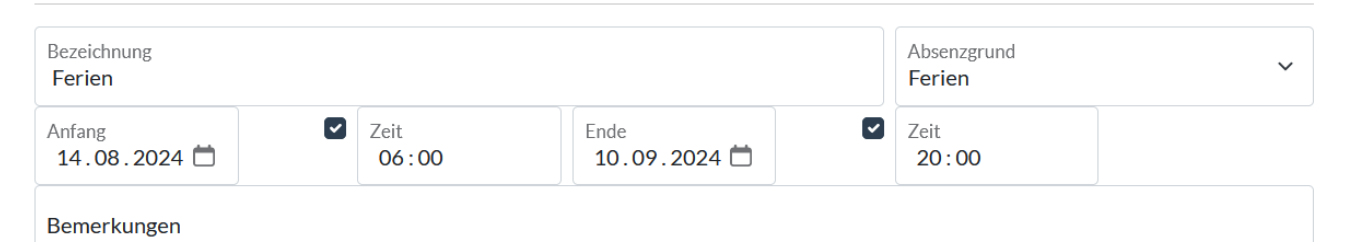

## **Agenda:**

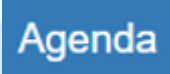

Der AdF hat direkt eine Übersicht über sein Übungsprogramm vom laufenden Jahr. Er kann direkt seine aktuellen Übungsdaten samt Kursdaten künftig als ICS-Datei exportieren und bei sich im Terminkalender importieren und einfügen. Einfach und schnell kann der AdF eine geplante Übung absagen.

Stehen Ersatzübungen beispielsweise AS-Übung 12a, AS-Übung 12b, AS-Übung 12c zur Verfügung, kann er sich für seine geplante Übung abmelden und sich direkt für eine weitere Ersatzübung ummelden.

Nebst dem kann der Übungsleiter direkt eine Übung erstellen und im Detail planen und mutieren. Es kann im Anschluss direkt ein Appell von der geplanten Übung ausgeführt werden.

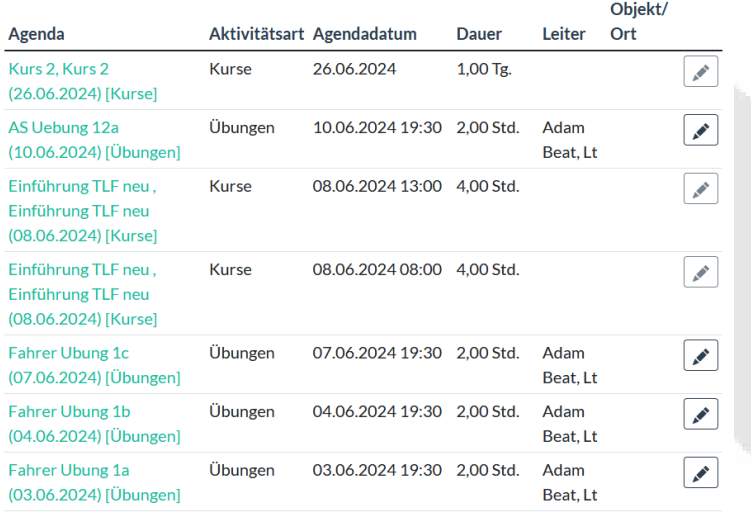

## Anwesenheiten von 'AS Uebung 12a (10.06.2024)' bearbeiten

#### Ansicht Appelfunktion

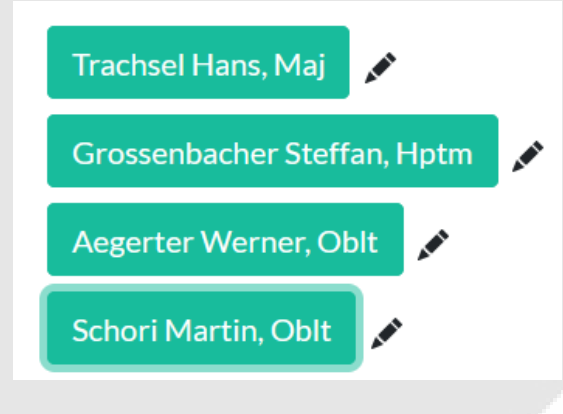

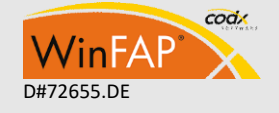

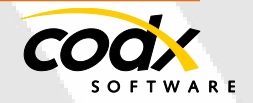

## **"Self" Appell:**

Aktuell sind wir an den Erweiterungen, dass sich ein AdF künftig direkt mittels "Self Appell" als anwesend für die absolvierte Übung eintragen kann.

Sämtliche dieser Funktionen benötigen das entsprechende Recht.

## **Ausbildung:**

## **Ausbildung**

Unter Ausbildung sieht der AdF direkt, an welchen Kursen er angemeldet wird. Mit entsprechendem Recht kann sich beispielsweise ein Offizier und Unteroffizier direkt zu einem Kurs anmelden oder ummelden.

# **Ausbildung**

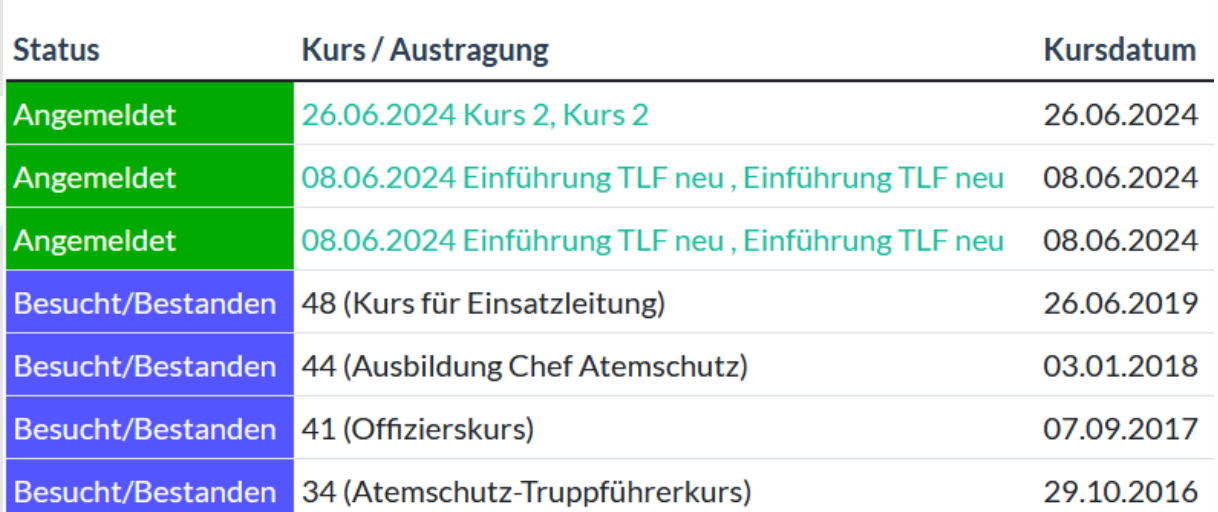

## **NEU Aktivität:**

![](_page_5_Picture_10.jpeg)

Neu kann direkt ein Einsatzereignis "sûr Place" inkl. Detail wie Personen, Dauer, Bilder und weiteren Details etc. erstellt werden.

Die erfassten und auch alle bestehenden Aktivitäten können direkt eingesehen und je nach Recht mutiert und freigegeben werden. Ein Einsatzleiter kann künftig direkt das Ereignis in Form von Einsatz, Übung, Sitzung etc. direkt erfassen.

In der Dokumentenverwaltung kann direkt ein Bild, Film und/oder Dokument zur erfassten Aktivität abgelegt werden.

![](_page_5_Picture_14.jpeg)

![](_page_5_Picture_16.jpeg)

# Aktivität

AS Uebung 12a (10.06.2024) [Übungen]

![](_page_6_Picture_70.jpeg)

## Dokumente für: '2024-112 AS 12 (27.08.2024) [Übungen]' = -

![](_page_6_Picture_71.jpeg)

### **eShop:**

![](_page_6_Picture_7.jpeg)

## **WinFAP/ eBORS online eShop**

Es besteht neu die Möglichkeit, Material, persönliches Material und allgemeines Material direkt unter e-BORS/ WinFAP zu erfassen und mittels eShop den einzelnen AdF's/ unter WinFAP online zur Verfügung zu stellen. Der AdF kann im Anschluss eine direkte Materialbestellung vornehmen. Je nach Organisationszuteilung kann der AdF unterschiedliches Material aus dem Shop beziehen. Die Bestellung erfolgt mittels System Warenkorb und WinFAP online. Die Bestellung kann optional mit einem Wertguthaben verknüpft werden. Die erzeugten Warenkörbe werden direkt an WinFAP/ eBORS übergeben und auch entsprechend dort abgearbeitet.

![](_page_6_Picture_10.jpeg)

- 7 -

Es besteht auch die Möglichkeit, einen Materialaustausch und oder eine Bestellung für Übungs-/ Kursmaterial vorzunehmen. (lizenzpflichtiges Modul)

![](_page_7_Picture_92.jpeg)

![](_page_7_Picture_3.jpeg)

## Schuhe ON Cloud 5 Herren Automobiums<br>
ON Schuhe Herren : UK 10 / US 10.5 | UK 10.5 / US 11 | UK 11 / US 11.5 | UK 11.5 / US 12 | UK<br>12 / US 12.5 | UK 12.5 / US 13 | UK 13.5 / US 14 | UK 6.5 / US 7 | UK 7 / US 7.5 | UK 7.5 / US 8 |<br>UK 8 / US 8.5 |

## **Anpassung Dokumentenverwaltung**

![](_page_7_Picture_6.jpeg)

Neu gibt es kein expliziertes Öffnen zum Lesen oder zum Bearbeiten eines Dokumentes mehr. Infolgedessen sind keine Dokumente zur Bearbeitung gesperrt. Der Anwender ist immer selbst verantwortlich, dass er das Dokument (falls er dieses geändert hat) manuell zurück in die DB speichert!

![](_page_7_Picture_93.jpeg)

### **Mögliche Geräte:**

Es wird ein Gerät mit einem Internetzugang wie Laptop, Handy, Tablet, etc. benötigt.

## **Rechtevergabe:**

Die Rechtevergabe wird mittels Rollenkonzept unter WinFAP erstellt und wahlweise für WinFAP online oder WinFAP freigegeben. Weiter können Sie noch weitere Bilder und Internetseiten einbinden.

## **Verlinkungen von weiteren Homepages:**

Sie können einfach und bequem unter der WinFAP online Seite weitere Homepages mit Bildern direkt unter Einstellungen - Kommunikation - Homepage WinFAP online mit Bildern zufügen.

![](_page_7_Picture_15.jpeg)

![](_page_7_Picture_17.jpeg)

![](_page_8_Picture_56.jpeg)

![](_page_8_Picture_2.jpeg)

## **Einstellungen von WinFAP online:**

Es stehen verschiedene Einstellungen unter WinFAP online zur Verfügung.

![](_page_8_Picture_57.jpeg)

Geplante Absenzen berücksichtigen: O

Treten Sie ein und lassen Sie sich von unserer neuen SMARTEN und Hybridlösung überzeugen.

## **Mögliche Geräte:**

Es wird ein Gerät mit einem Internetzugang wie Handy, Tablet, Laptop, etc. benötigt:

![](_page_8_Picture_10.jpeg)

![](_page_8_Picture_12.jpeg)

## **Rechtevergabe:**

Die Rechtevergabe wird mittels Rollenkonzept unter WinFAP erstellt und wahlweise für WinFAP online freigegeben. Weiter können Sie noch weitere Bilder und Internetseiten einbinden.

Mögliche und weitere Geräte:

![](_page_9_Picture_4.jpeg)

## **Weitere Informationen oder Vorführung vor Ort**

Gerne stehen wir Ihnen für weitere Informationen oder einer Vorführung bei Ihnen vor Ort zur Verfügung. Zögern Sie nicht und treten Sie mit uns in Kontakt.

![](_page_9_Picture_7.jpeg)

## **Kontakt**

CodX Software AG Sinserstrasse 47 6330 Cham Schweiz

![](_page_9_Picture_10.jpeg)

+41 41 798 11 22 [info@codx.ch](mailto:info@codx.ch) [www.codx.ch](http://www.codx.ch/)

![](_page_9_Picture_12.jpeg)

![](_page_9_Picture_13.jpeg)

CodX Software AG • Sinserstr. 47 • CH-6330 Cham D#72655.DE +41 41 798 11 22 • [info@codx.ch](mailto:sales@codx.ch) • [www.codx.ch](http://www.codx.ch/)

 $-10-$